Notice to Appear ZOOM Instructions

Go to the website [www.36thdistrictcourt.org](http://www.36thdistrictcourt.org/)

Under the tab " I WANT TO…"

Go to "Join Zoom Hearing"

Find the name of your Judge or Courtroom number and click "Join Zoom Hearing"

If you are having trouble, please click on "Zoom Instructions"

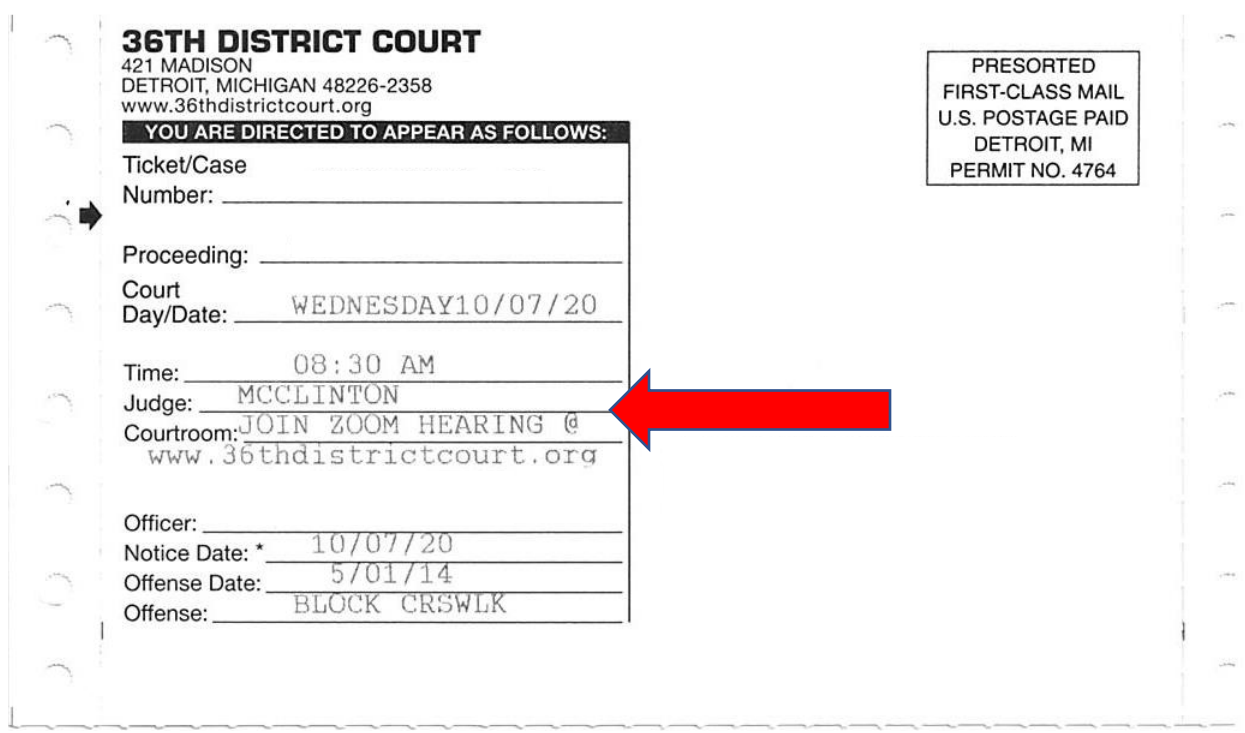